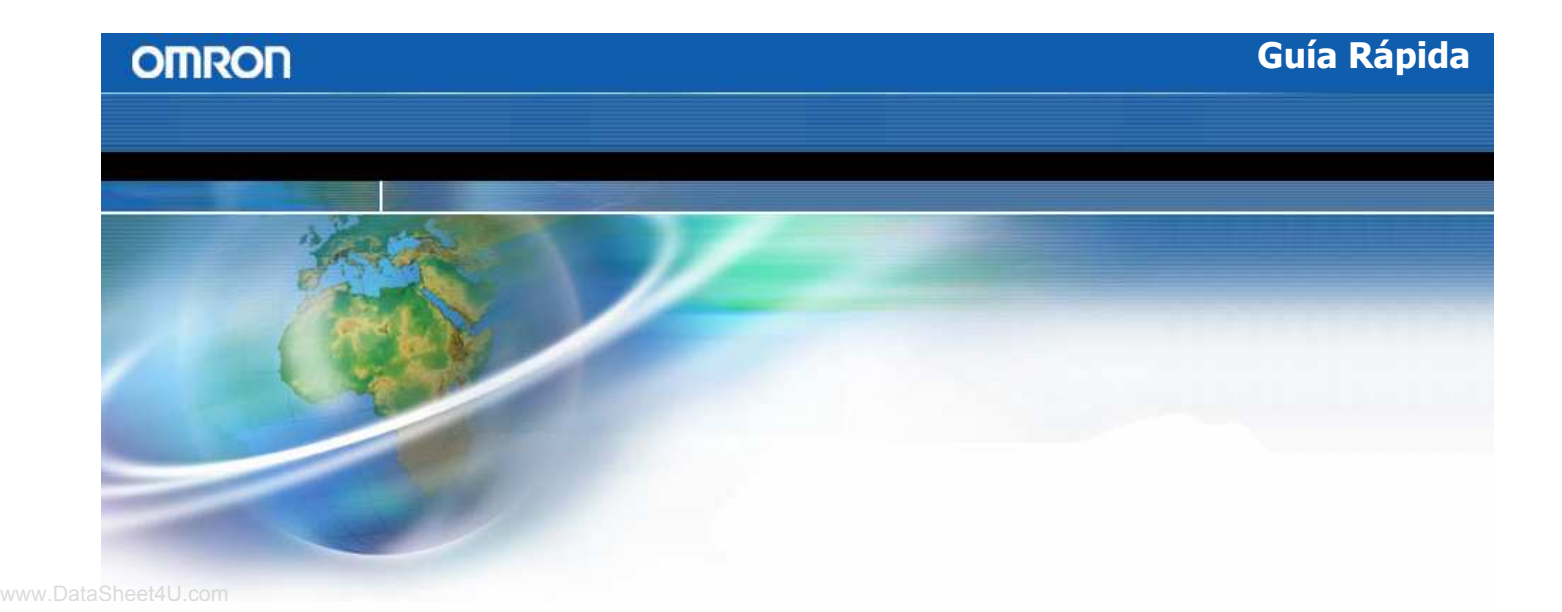

# CJ1M-CPU1 $\square$ -ETN

Anexo a la Guía Rápida del CJ1M

## Introducción Especificaciones

Función Web

www.DataSheet4U.com

## ◆ 1. Introducción

En esta guía rápida se pretende dar una visión general de las nuevas CPUs del CJ1M con Ethernet.

## ◆ 1.1 Versiones de CPUs.

La CJ1M-CPU1<sup>-</sup>ETN esta compuesta unidad CJ1M-CPU1<sup>-</sup> con versión 3.0 y un modulo de Ethernet.

El modulo de Ethernet incorpora las funcionalidades básicas de la CJ1W-ETN21.

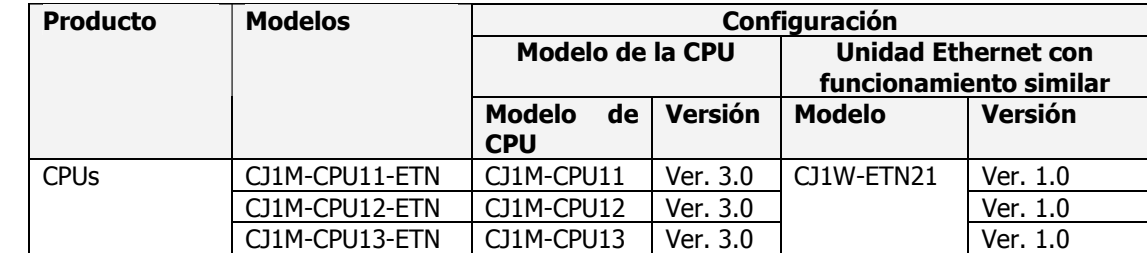

Nota: la unidad Ethernet consume una posición, de las 10 máximas permitidas, es decir, solo se pueden conectar 9 cartas en el "rack" de la CPU.

#### 1.2 Versiones de CPU y los dispositivos de programación.

Para poder utilizar las funcionalidades añadidas a las CPU's con versión 3.0, es necesario utilizar el CX-Programmer 5.0 o superior.

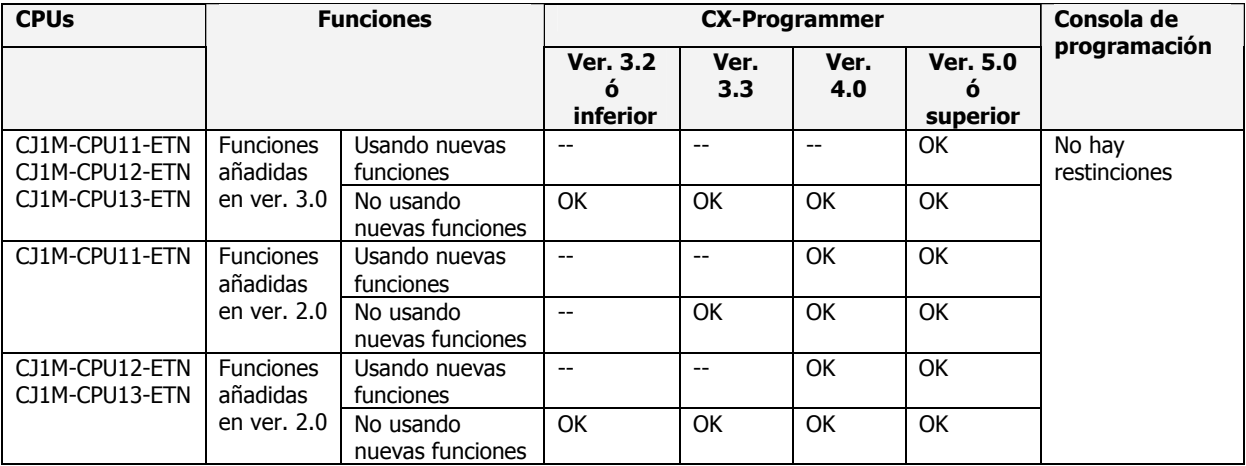

## ◆ 1.3 Configurando tipo de CPU en CX-Server.

La terminación –ETN no es mostrada en la configuración de tipo de CPU para las CPUs con Ethernet.

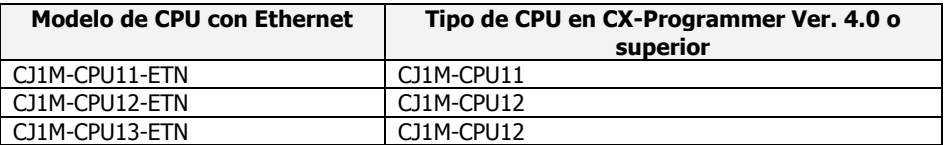

www.DataSheet4U.com

## ◆ 2. Especificaciones.

## ◆ 2.1 Especificaciones de las CPUs

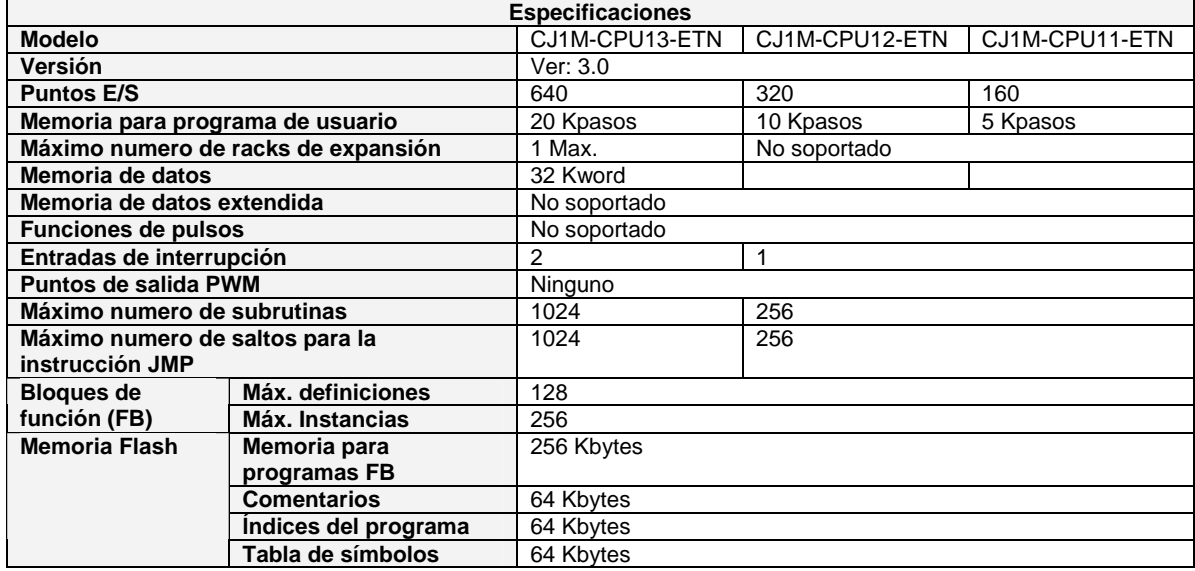

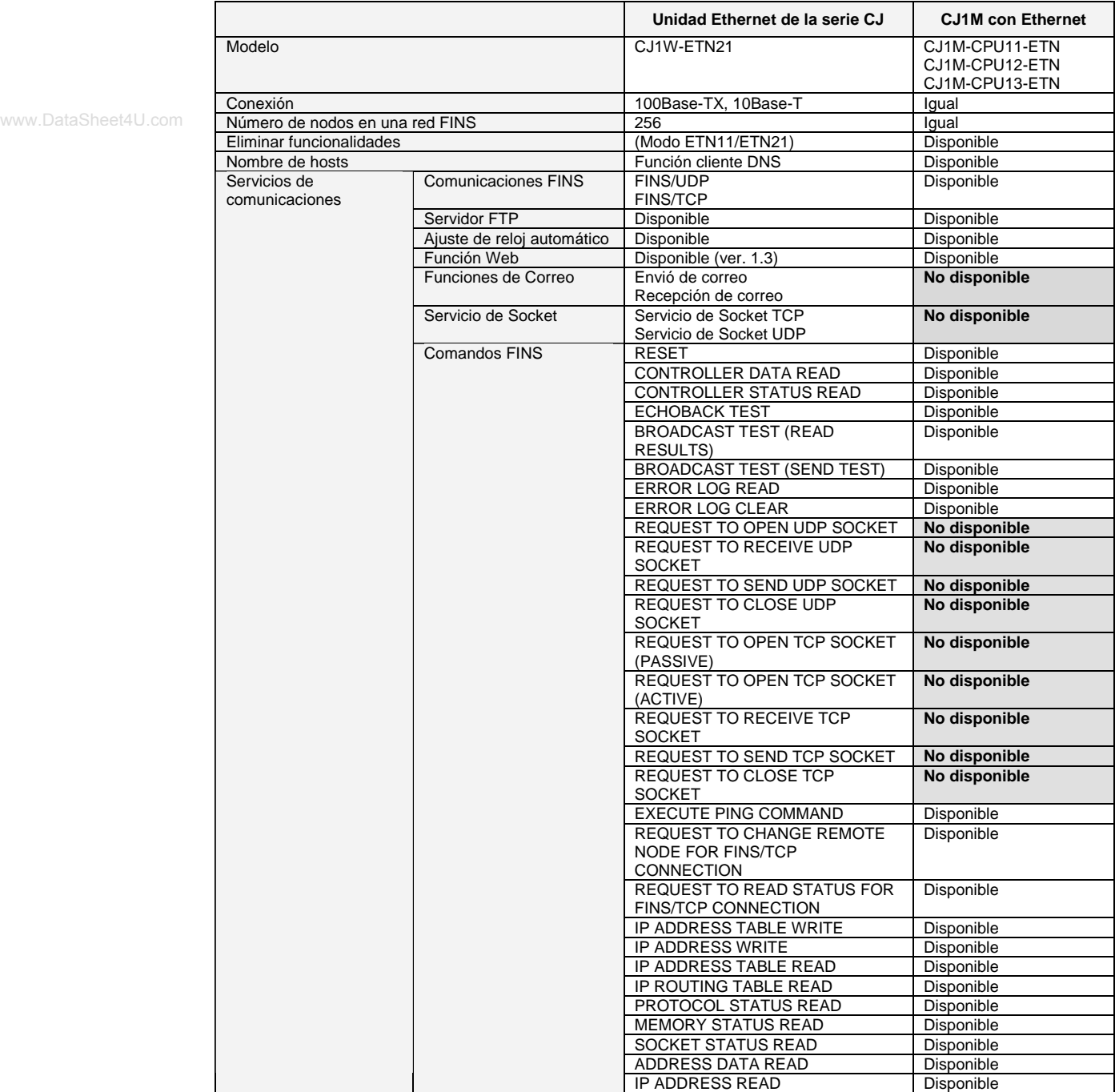

### 2.2 Funcionalidad de la unidad de Ethernet.

#### ◆ 2.3 Partes y dimensiones.

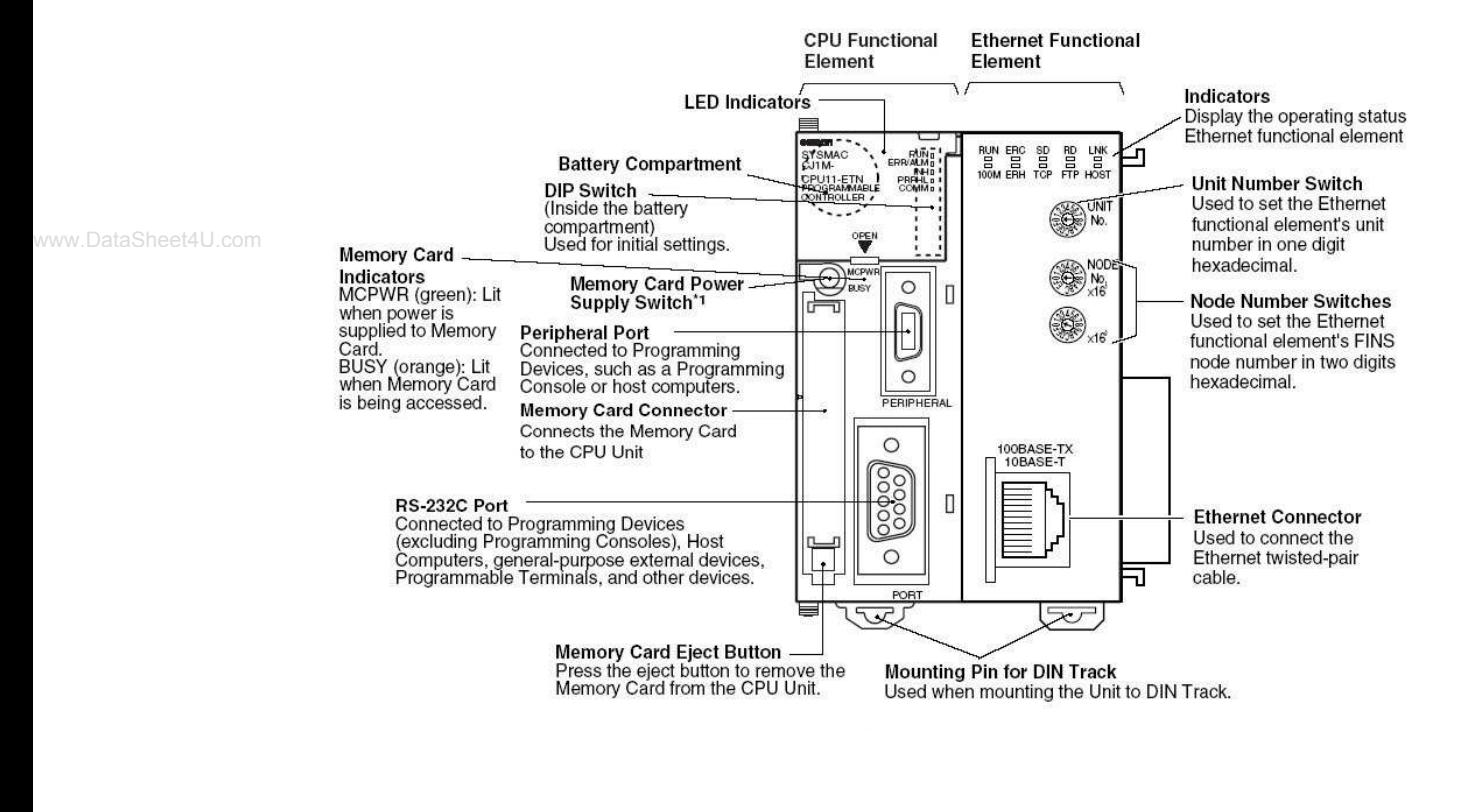

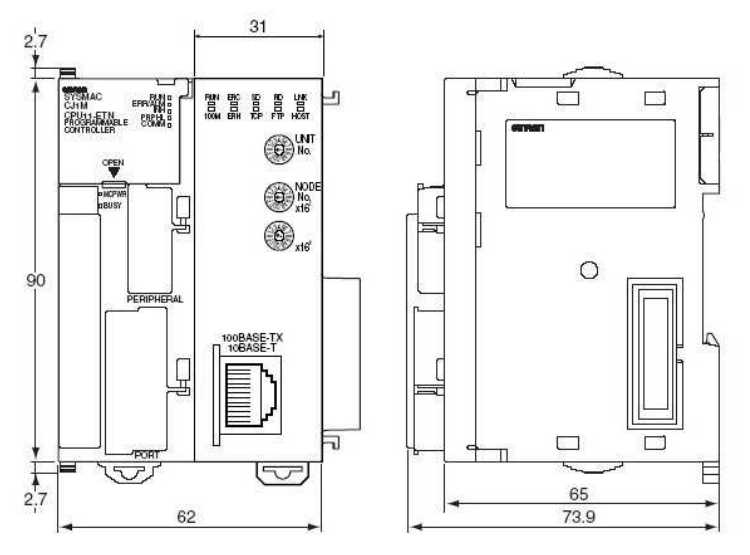

OMRON ELECTRONICS, S.A. [ Página 5 de 6 ]

## **→ 3. Función Web**

El modulo Ethernet permite el uso de un navegador (Web Browser) desde un ordenador u otro dispositivo, para poder realizar fácilmente cambios en la configuración del modulo de Ethernet y monitorizar su estado.

Para prever accesos no autorizados a la configuración del modulo de Ethernet desde el navegador, es necesario introducir una clave de entrada para permitir el acceso a la visualización y configuración de éste. Aun cuando la clave no ha sido configurada, hay que introducir la clave por defecto 'ETHERNET'.

www.DataSheet4U.com

Para acceder a los datos de configuración y visualización, se realiza accediendo a la siguiente dirección desde el navegador:

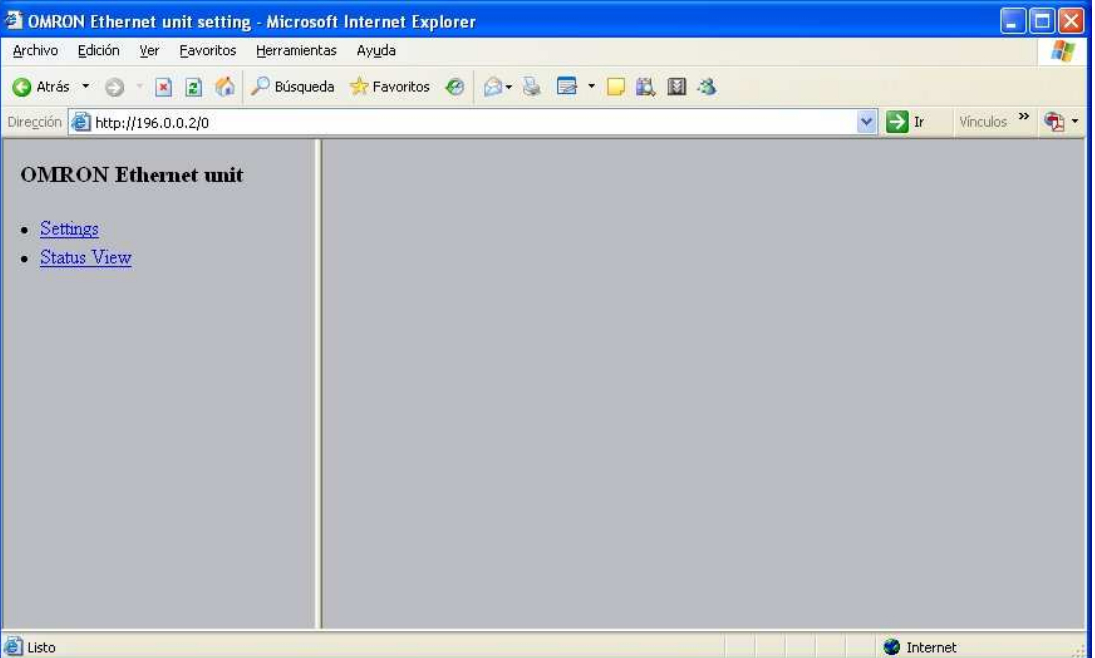

URL: http://<dirección IP del modulo ETN21>/0